# **Listing To Do**

The best way to fetching items with varieties of criteria is using **service**:

Put simply, a service is any PHP object that performs some sorts of "global" task. It's a purposefully-generic name used in computer science to describe an object that's created for a specific purpose (e.g. delivering emails). Each service is used throughout your application whenever you need the specific functionality it provides. You don't have to do anything special to make a service: simply write a PHP class with some code that accomplishes a specific task. Congratulations, you've just created a service!

IndexController will listing **to do items** using **Search**, **Browse** and **Pager** Service.

- **Search**: Generate search bar
- **Browse**: Control how to query database
- **Pager**: Control paginator

## **Register Browse Service**

Create a class **Browse** under **Service** directory. then paste following code.

```
<?php
namespace Apps\TodoList\Service;
class Browse extends \Phpfox_Service
{
     public function __construct()
     {
         $this->_sTable = \Phpfox::getT('todolist_task');
     }
     /**
 *
      */
     public function query()
     {
     }
     public function getQueryJoins($bIsCount = false, $bNoQueryFriend = false)
\{ }
}
```
#### Edit **start.php**, register a new service

```
// register service
$module->addServiceNames([
     'todo.browse'=> Service\Browse::class,
]);
```
## **Add Search Form and Paginator**

Update **IndexController**, paste following code

```
<?php
namespace Apps\TodoList\Controller;
use Phpfox;
use Phpfox Pager;
//controllers must be a child of \Phpfox_Component class.
class IndexController extends \Phpfox_Component
{
    public function process()
```

```
 // Get phpFox core template service
        $template = $this->template();
        // set view title
        $template->setTitle('To Do List');
        // set view breadcrumb
        $template->setBreadCrumb('To Do List',
            $this->url()->makeUrl('to-do-list'));
        // add your section menus
        $template->buildSectionMenu('to-do-list', [
           'Browse' => $this->url()->makeUrl('/to-do-list'),
            'Create' => $this->url()->makeUrl('/to-do-list/add'),
        ]);
        $template->menu('Add To Do', $this->url()->makeUrl('/to-do-list/add'));
        // set is in profile
        $bIsProfile = false;
        // Configure search form
        $search = $this->search();
        // get current view
        $sView = $this->request()->get('view');
        // form action
        $sFormAction = $this->url()->makeUrl('to-do-list', ['view' => $sView]);
        $search->set([
           'type' => 'todo',
            'field' => 'todo.task_id',
            'ignore_blocked' => true,
           'search tool' => [
                'table_alias' => 'todo',
               'search' \Rightarrow [
                   'action' => $sFormAction,
                    'default_value' => '',
                   'name' \qquad => 'search',
                    'field' => ['todo.name'],
                ],
               'sort' \Rightarrow [
                   'latest' => ['todo.time_stamp', _p('Latest')],
                     'most-liked' => ['todo.total_like', _p('Most Liked')],
\qquad \qquad \Box'show' => [10, 20, 30], ],
        ]);
        // Configure search service
        $aBrowseParams = [
            'module_id' => 'todo',
            'alias' => 'todo',
            'field' => 'task_id',
            'table' => Phpfox::getT('todolist_task')
        ];
        $search->setContinueSearch(true);
        $search->browse()->params($aBrowseParams)->execute();
        $cnt = $search->browse()->getCount();
        $aItems = $search->browse()->getRows();
        // register pager service
        Phpfox_Pager::instance()->set([
            'page' => $search->getPage(),
             'size' => $search->getDisplay(),
            'count' => $search->browse()->getCount(),
        ]);
```
{

```
 // assign variables to template
        $this->template()->assign([
                       \Rightarrow \text{Sent},
             'aItems' => $aItems,
               'sSearchBlock' => _p('search to do'),
 'bIsProfile' => $bIsProfile,
 'sTaskStatus' => $this->request()->get('status'),
               'sView' => $sView,
 ]
       );
    }
}
```
### Edit **index.html.php**, paste following code.

```
{if !count($aItems)}
     {if !PHPFOX_IS_AJAX}
     <div class="extra_info">
        {_p var='no_to_to_list_item_found'}
     </div>
    \{/if\}{else}
     {if !PHPFOX_IS_AJAX}
     <div class="item-collections item-collections-2">
    \{/if\} {foreach from=$aItems name=aItem item=aItem}
     <article>
         <a href="{ permalink module='to-do-list.view' id=$aItem.task_id title=$aItem.name }"><h4>{$aItem.name}<
/h4></a>
         <p>{$aItem.description}</p>
         <abbr>
             <span>Status:</span><span>
             { if $aItem.task_status >0 }complete{else}in-complete{/if}
             </span><br/>
             <span>Created:</span><span>
              {$aItem.time_stamp|convert_time}
            \langle span>\langlebr/>
         </abbr>
     </article>
     {/foreach}
     {pager}
     {if !PHPFOX_IS_AJAX}
    \langlediv>\{/if\}\{/if\}
```
Clear cache and visit to do list home page again, you see the tool bar at top. It is necessary to note that you need to clear cache whenever having changes in template files

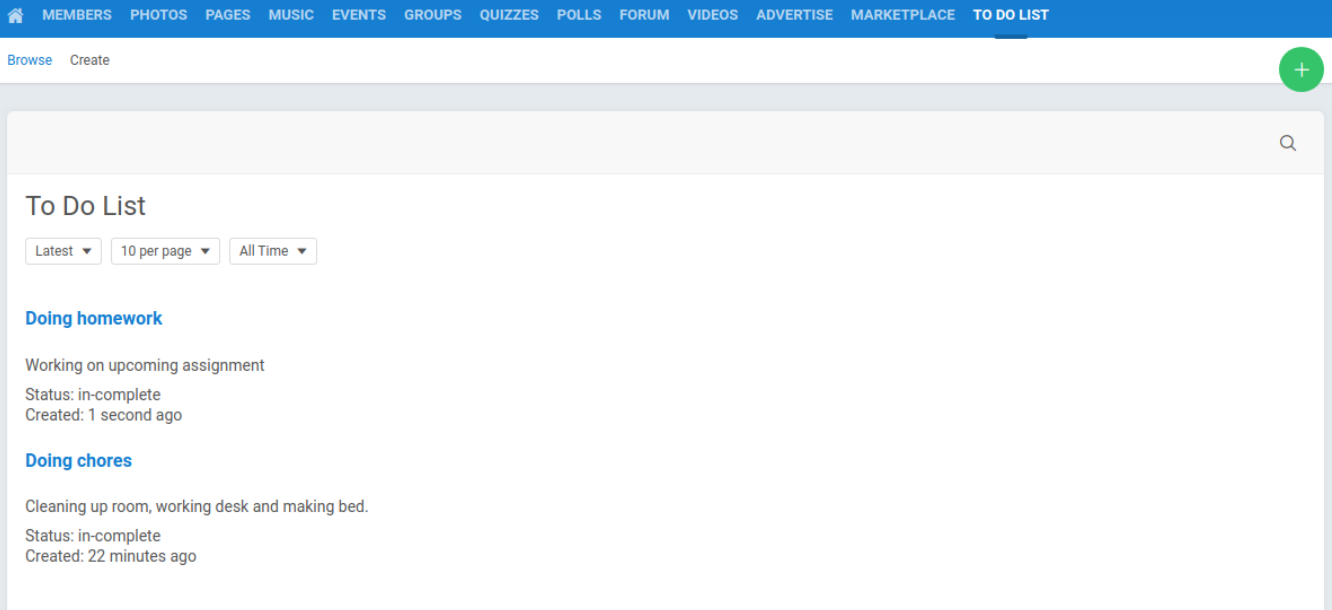

The view listing current user to do list using simple grid view, Each to do item has detail view located at /to-do-list/view/:id/:name, the next chapter will show you how to implement detail view of each task. [Next Chapter](https://docs.phpfox.com/display/FOX4DEVDOC/View+To+Do)